# ี่ ชื่นตอนจัดทำ WINDOWS **TEMPLATE IMAGE โดยใช้วิธี**

**"SYSPREP"**

#### **Sysprep คืออะไร**

- สำหรับ ช่างไอทีที่จำเป็นต้องติดตั้งเครื่องอยู่ตลอดเวลา ในสภาพแวดล้อมที่มีเครื่องจำนวนมาก มักจะไม่ทำการติดตั้งทีละ เครื่องเพรำะมันจะเป็นกำรเสียเวลำโดยเปล่ำประโยชน์ อีกครั้งมีควำมเสี่ยงในกำรเกิดข้อผิดพลำดมำกอีกต่ำงหำก ไม่ว่ำจะ มำตรฐำนของ Software ที่ไม่เหมือนกัน หรือคอนฟิคอื่น ๆ ยิบย่อยอีกมำกมำย
- ทางที่ดีก็ติดตั้งเครื่องต้นฉบับเพียงเครื่องเดียว ตรวจสอบอย่างละเอียดที่เครื่องต้นฉบับเท่านั้นเมื่อเสร็จแล้วก็ทำการโคลน ทั้งเครื่องไปที่เครื่องอื่น ๆ ประหยัดเวลาอย่างเยอะอะ แต่ก่อนจะทำการโคลนจำเป็นต้องทำการเคลียร์ค่าในเครื่องอีกนิด หน่อย โดยบนวินโดส์จะเรียกว่ำ "Sysprep"
- **"Sysprep"** เป็นเครื่องมือที่ถูกใช้เพื่อทำการ remove ข้อมูลของเครื่องเพื่อนำไปใช้ในหลายๆรูปแบบ หรือก็คือเป็น ตัวท ำให้เครื่องพร้อมน ำไปเป็น Template Image หรือ Ghost Image นั่นเอง

# ี ซันตอนทำ Sysprep

• **1.** กด Start + run

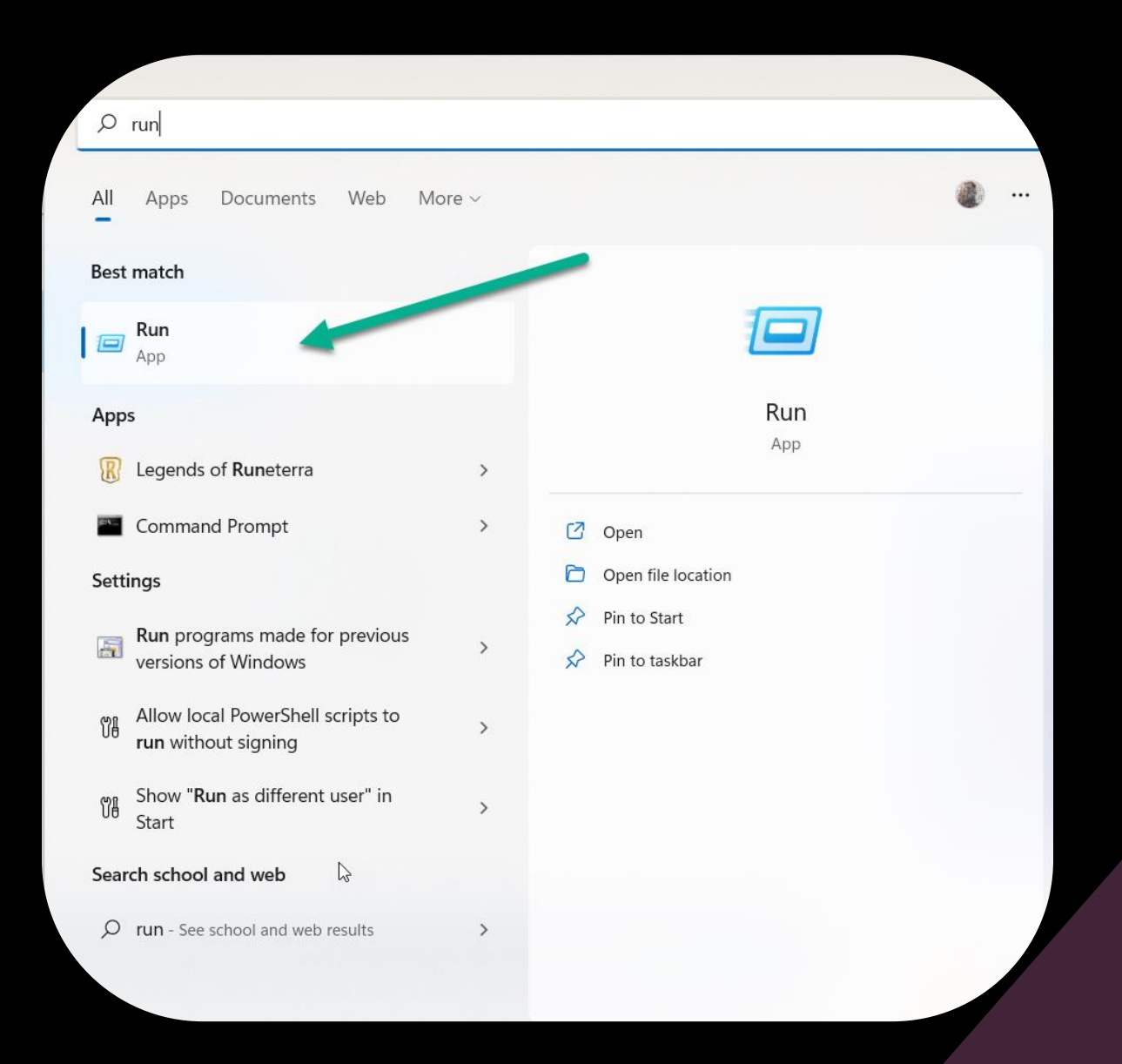

# **ขั้นตอนท ำ Sysprep**

• **2.** ในช่อง run พิมพ์ "c:\windows\system32\sysprep\" แล้วกด Enter ที่คีย์บอร์ด หรือ จะเอำ

เมำส์คลิกที่ OK ก็ได้

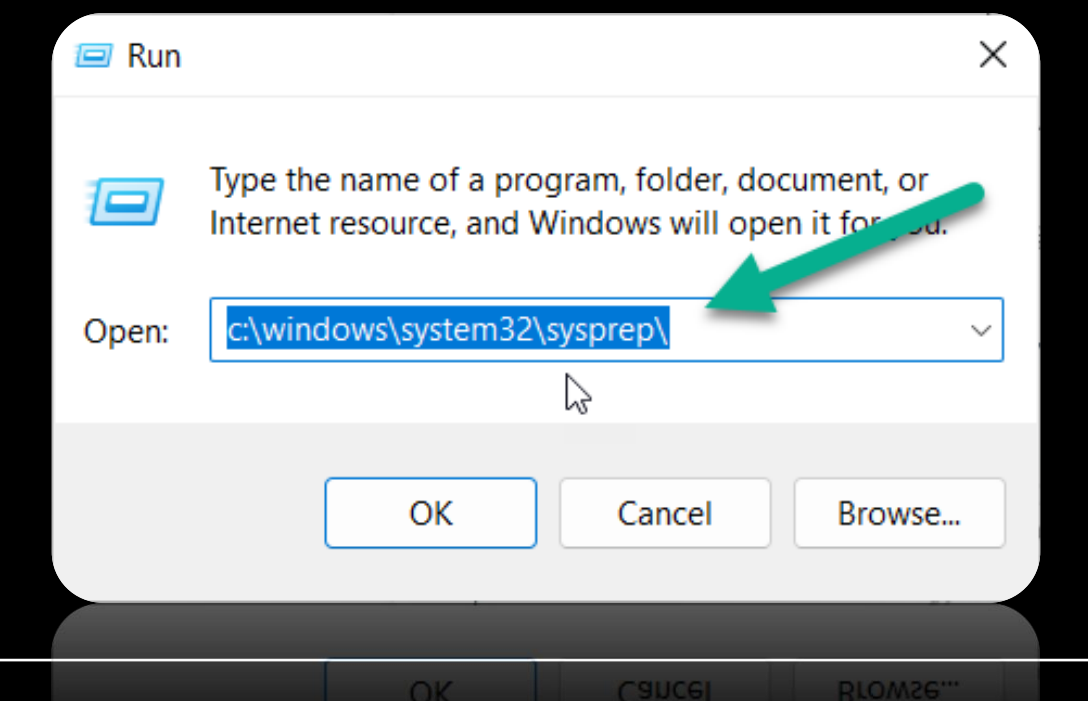

### ี ชั้นตอนทำ Sysprep

- 3. จะปรำกฏหน้ำต่ำง File explorer
- คลิกขวำที่ Sysprep.exe แล้วเลือก
- "Run as administrator"

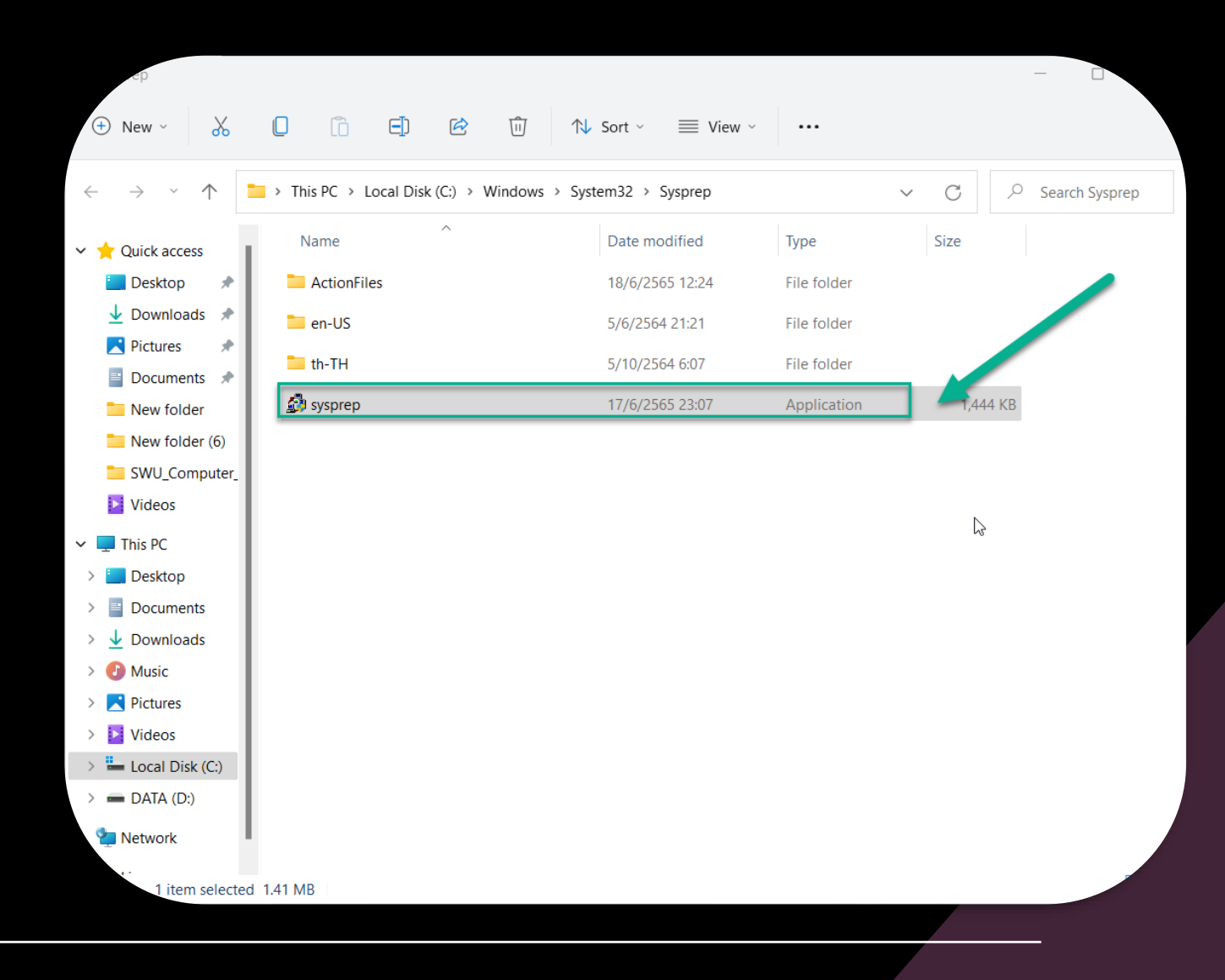

#### **ขั้นตอนท ำ Sysprep**

 $\overline{\phantom{a}}$  -  $\overline{\phantom{a}}$ . คลิกเลือก Option ตามรูปนี้

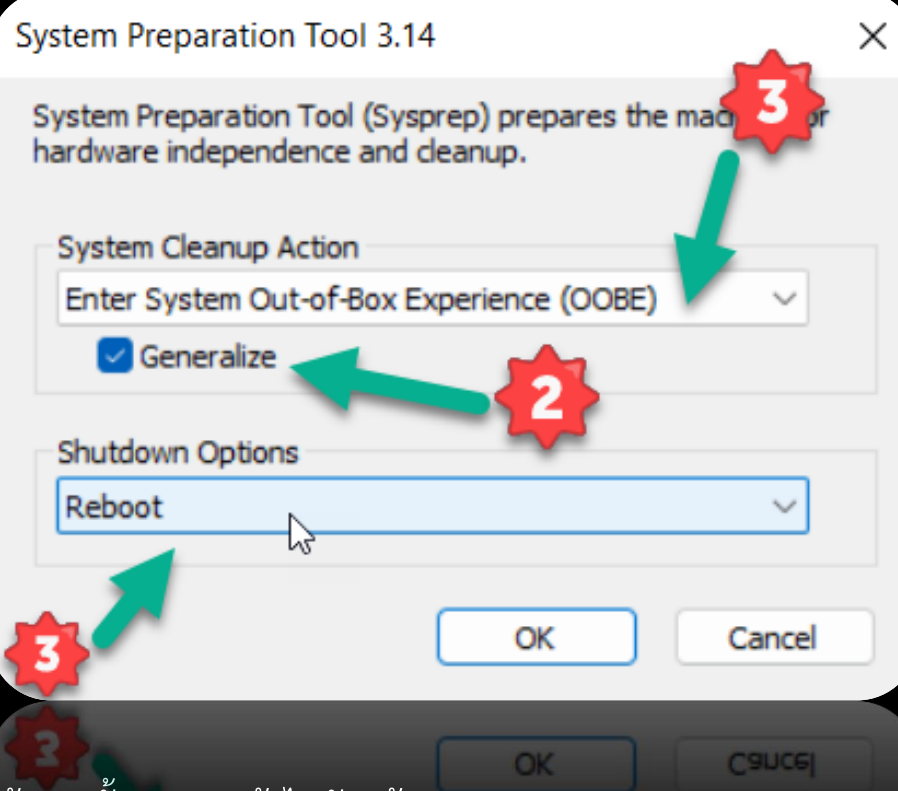

- Enter System Out-of-Box Experience(OOBE) = ให้กลับไปสู่กำรใช้งำนครั้งแรก จะเข้ำไปยังหน้ำ Welcome Screen
- Enter System Audit Mode = จะเข้าสู่ระบบด้วย Administrator ซึ่งจะทำการ Clear Configuration และ User Profile
- Generalize = เพื่อ Reset ค่ำ SID ใหม่

## ี ชั้นตอนทำ Sysprep

• 5. รอให้เครื่องทำการเคลียร์ข้อมูลสักครู่ แล้วจะ Shutdown เอง ทีนี้เครื่องนี้ก็พร้อมจะไปใช้เป็น ต้นฉบับในกำร Clone

 $R^R \sim 2000$  ENG  $\frac{1004 \text{ AM}}{206/2018}$ 

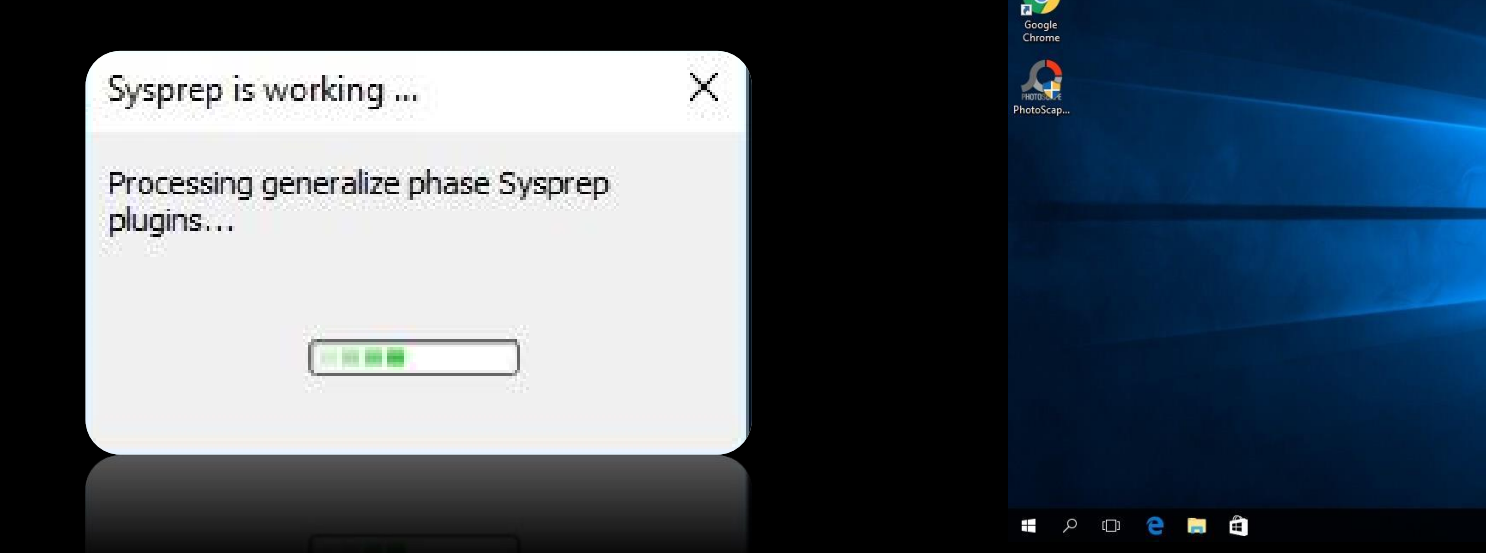